AnyQuest for Windows Einführung für Fortgeschrittene

Dr. med. Jörg M. Sigle<sup>\*</sup>

1. August 2005

<sup>∗</sup>Im Vogelsang 2, 75438 Freudenstein, http://www.jsigle.com, joerg.sigle@jsigle.com

# Inhaltsverzeichnis

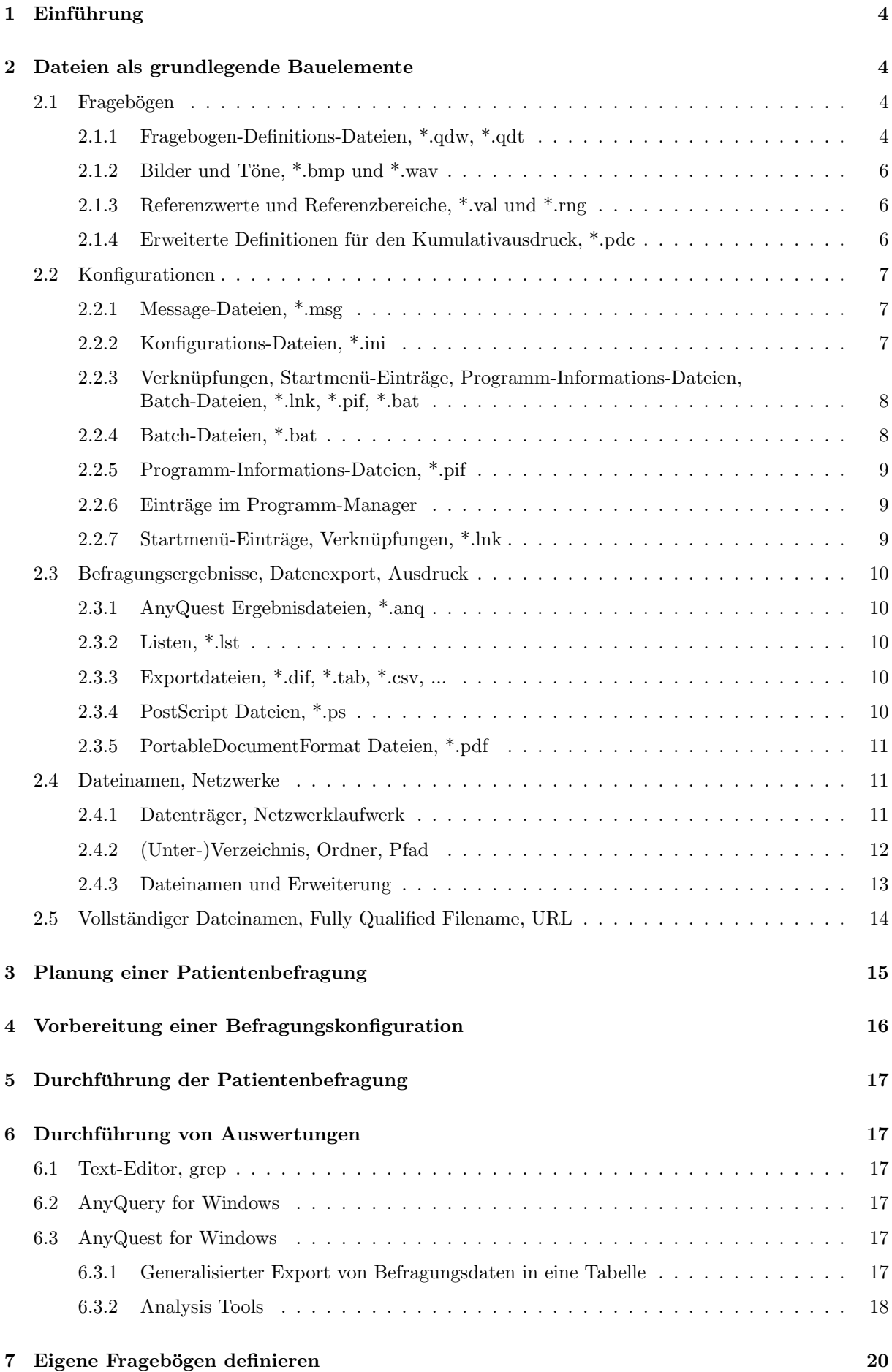

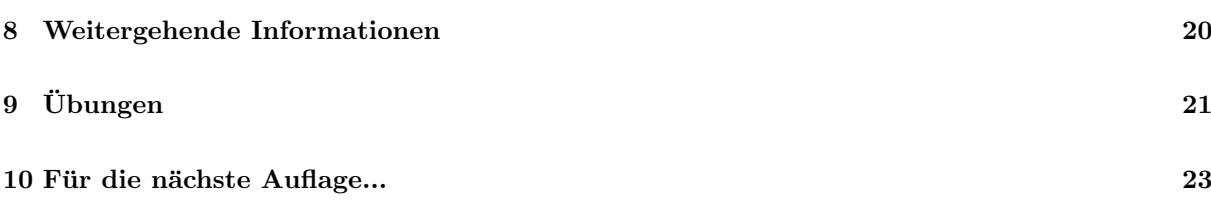

# 1 Einführung

AnyQuest for Windows ist ein Werkzeug zur automatischen und interaktiven Präsentation und Auswertung elektronischer Fragebögen. Im Unterschied zu vielen anderen Lösungen ist AnyQuest for Windows kein festverdrahtetes oder nur von Experten veränderbares System: stattdessen ist es flexibel mit einer quasi unbegrenzten Zahl von Fragebögen verwendbar.

Die On-Line-Hilfe von AnyQuest for Windows enthält einen Quick-Guide zur Verwendung des Programms zur Patientenbefragung. Damit lassen sich insbesondere sehr schnell diejenigen vorbereiteten Konfigurationen nutzen, die im Paket anypak.exe aus der Software-Bibliothek der WWW-Site oder der Informations-CD-ROM enthalten sind.

Daruber hinaus existieren selbst installierende Pakete mit Auswahlen vorbereiteter Fragebogen-Konfi- ¨ gurationen, die teilweise eigene Anleitungen zur schnellen Installation und Benutzung enthalten, zum Beispiel mit dem eQLQ und dem eIBSQOL.

Ein weiterer Quick-Guide aus der On-Line-Hilfe fuhrt zur Orientierung einmal durch die Herstellung ¨ einer eigenen Fragebogen-Definitionsdatei. Daruber hinaus stellt die On-Line-Hilfe eine umfangreiche ¨ Referenz zu den Funktionen des Programms dar. Sie bietet uber strukturiertes Inhaltsverzeichnis, Index ¨ und Suchfunktion weiterführende und ausführliche Informationen zu allen hier erwähnten Dingen.

Das vorliegende Dokument soll als Ergänzung im Sinne eines Kursbegleiters eine Einführung zu einigen Grundlagen der verwendeten Dateien geben, und dann erklärend und auf ausgewählte andere Informationsquellen verweisend darstellen, wie elektronische Fragebögen mit diesem Werkzeug hergestellt, verwaltet und angewendet werden. Es richtet sich somit vor allem an fortgeschrittene Anwenderinnen und an Personen, die elektronische Fragebögen für andere vorbereiten.

Die Bedienung der grafischen Benutzeroberfläche von MS Windows (GUI) wird hier explizit nur minimal erläutert, weil ich ganz dringend dazu anregen möchte, sich einmal mit den entsprechenden von Microsoft bereitgestellten Tutorials und den einführenden Seiten der zugehörigen Handbücher auseinanderzusetzen.

Dagegen gehe ich auf Dateinamen, Verzeichnissen und Laufwerksbuchstaben in vielleicht zu ausfuhrlich ¨ erscheinender Weise ein, weil ich oft bemerkt habe, daß viele Benutzer in dieser Hinsicht Lucken haben. ¨ Diese äußern sich darin, daß neue Dateien beim Speichern unter recht unsystematisch gewählten Namen über verschiedene zugängliche Speicherplätze verteilt und später nicht mehr (oder nur noch über die Suchfunktion...) wiedergefunden werden.

# 2 Dateien als grundlegende Bauelemente

## 2.1 Fragebögen

### 2.1.1 Fragebogen-Definitions-Dateien, \*.qdw, \*.qdt

AnyQuest speichert die Beschreibung eines elektronische Fragebogens in einer Fragebogen-Definitions-Datei. Diese enthält die folgenden Informationen:

- langer Name des Fragebogens
- kurzer Name des Fragebogens
- Sprache des Fragebogens
- Versionsnummer des Fragebogens
- Fragen und Antwortfelder zum Ankreuzen oder visuelle Analogskalen
- besondere Antwortfelder
- $\bullet~$  Eingabefelder für Texte und Zahlen
- Formeln zur Steuerung des Ablaufs der Fragenbogenpräsentation
- Formeln zur dynamischen Beeinflussung des Inhalts des Fragebogens selbst während der Präsentation ("Jörg's Questio-Morph-o-Matic")
- Formeln zur Berechnung der Befragungsergebnisse sowie zur Beschreibung automatisch erzeugbarer Ausdrucke
- Formeln zur Kommunikation mit externen Programmen
- Verweise auf externe Dateien mit Bild- und Tonmaterial, welches innerhalb eines elektronischen Fragebogens gezeigt oder abgespielt werden soll
- alle Informationen zum Layout des elektronischen Fragebogens

Eine Fragebogen-Definitions-Datei kann mit der in AnyQuest enthaltenen grafischen Editierfunktion hergestellt oder bearbeitet werden, dabei können schon existierende Fragebogen-Definitions-Dateien als Vorlagen dienen. Es existiert eine Bibliothek von Fragebogen-Definitions-Dateien sowie die Fragebogen-Definitions-Datei prototyp.qdw mit einer Auswahl an vorbereiteten Fragen-Layouts.

AnyQuest kann gleichzeitig mehrere Fragebogen-Definitions-Dateien geladen haben und diese alle nacheinander in einer einzigen Befragungssitzung präsentieren.

Beim Beenden von AnyQuest for Windows schreibt dieses die Dateinamen aller gerade gekladenen Fragbogen-Definitions-Dateien in die aktuelle Konfigurationsdatei (sofern diese nicht schreibgeschützt ist). Beim nächsten Start mit derselben Konfigurationsdatei versucht es, die darin referenzierten Fragebogen-Definitions-Dateien, \*.qdw, \*.qdt automatisch zu laden.

Wenn beim Starten von AnyQuest for Windows der Name einer Fragebogen-Definitions-Datei als Parameter übergeben wird, so wird diese zusätzlich zu eventuell in der verwendeten Konfigurations-Datei referenzierten Fragebogen-Definitions-Dateien geladen. Unkenntnis dieses Verhaltens kann zu Verwirrungen fuhren, weil bei entsprechender Systemkonfiguration mehrfaches Beenden und Starten von AnyQuest ¨ durch Doppelklicken auf \*.qdw-Dateien zu einer immer weiter anwachsenden Liste von zu öffnenden Dateien in der Standard-Konfigurationsdatei führen kann.

Eine \*.qdw-Datei enthält eine Fragebogen-Definition in einem binären Format. Sie kann deshalb derzeit in erster Linie von AnyQuest for Windows oder AnyQuest for Java sinnvoll verwendet werden. Wenn man sie mit dem Befehl type anzeigt, erscheint ein Hinweis auf den Inhalt der Datei und die Version des Dateiformats. Jede AnyQuest for Windows-Version kann alle \*.qdw-Dateiformate mit gleicher oder geringerer Versionsnummer lesen.

AnyQuest for Windows kann eine Fragebogen-Definition auch als \*.qdt-Datei schreiben oder lesen. Diese enthält die Fragebogen-Definition im für Menschen verständlichen Klartext. Sie kann deshalb mit jedem beliebigen Texteditor bearbeitet oder von externen Systemen automatisch erstellt werden. Letzteres ist sinnvoll beim Korrigieren von Schreibfehlern in vielen über den Fragebogen verteilten Textfeldern oder beim Hinzufügen von Ergebnisformeln oder beim Umsortieren der Reihenfolge von Ergebnisformeln - für letztere Aufgabe besitzt der in AnyQuest for Windows eingebaute Editor nämlich noch keine effiziente Funktion.

Wenn eine \*.qdt-Datei geladen und ausgeführt wird, verändern die enthaltenen Anweisungen den Speicherinhalt ausgehend vom aktuellen Zustand, ohne den Speicher vorher zu löschen. Wenn man also in ein laufendes AnyQuest for Windows ohne geladene Fragebögen eine vollständige \*.qdt-Datei lädt, dann ist das Ergebnis gleich, wie wenn man eine \*.qdw-Datei geladen hätte. Andererseits kann man aber eine existierende \*.qdt-Datei auch in kleine Stücke zerschneiden (z.B. mit der Definition einer einzelnen Frage oder eines einzelnen Antwortfeldes oder einiger Rechenformeln), und diese dann laden und ausfuhren lassen. Wenn man dabei bereits einen Fragebogen geladen hat, werden die neuen Elemente ¨ passend eingefügt, dabei wird ggf. die aktuell angezeigte Position im Fragebogen berücksichtigt. Implizit notwendige Voraussetzungen werden dabei automatisch erfullt (z.B. schließt die Definition eines neuen ¨ Antwortfeldes die Definition einer Frage und eines Fragebogens ein, wenn diese noch nicht vorhanden sind). Wenn innerhalb eines Befehls einer \*.qdt-Datei Parameter genau gleich gesetzt werden sollen, wie beim vorangehenden Befehl, können diese auch weggelassen werden. So kann man z.B. unter Verwendung eines Texteditors sehr schnell eine \*.qdt-Datei erzeugen, die 10 neue Rechenformeln in einen bestehenden Fragebogen einfügt.

Wenn \*.gdt-Dateien ohne Questionnaire-History-Informationen und zugehörige Prüfsumme in einen bestehenden Fragebogen importiert werden, wird automatische ein entsprechender Hinweis in der Questionnaire History des Zielfragebogens erzeugt. Dies soll dazu beitragen, daß mit irgendwelchen Definitionen von Fragen-Layouts oder Rechenformeln auch die Angaben zu den zugehörigen Credits übernommen werden.

### 2.1.2 Bilder und Töne, \*.bmp und \*.wav

Als Hintergrund jeder Frage, als Hintergrund jedes Textelements und als Hintergrund jedes Antwortfeldes kann ein Bild \*.bmp angegeben werden. Somit lassen sich individuelle Farbtönungen, individuelle Gestaltungen von Antwortfeldern oder Textformatierungen erzeugen, die über die grundlegenden und auf einheitliches, ruhiges Erscheinungsbild ausgerichteten Fähigkeiten von AnyQuest for Windows hinausgehen.

Desgleichen lässt sich an jeden Text auch eine Tonaufzeichnung \*.wav anbinden. Hierüber läßt sich ein sprechender Fragebogen realisieren: Beim Anzeigen einer Frage wird der Fragentext vorgelesen. Wenn der Cursor über irgendeinen Text der Frage bewegt wird, wird der zugehörige Text vorgelesen (respektive, die zugehörige Tonaufzeichnung abgespielt, das kann auch Musik sein). Die Zuordnung der gegebenenfalls umfangreichen hierzu zu erstellenden Sammlung von \*.wav-Dateien zu den Texten einer Fragebogen-Definitionsdatei kann weitgehend automatisch anhand eines besonderen Matching-Algorithmus, der Teil von "Jörg's Magic Questionnaire-o-Matic" ist, erfolgen.

#### 2.1.3 Referenzwerte und Referenzbereiche, \*.val und \*.rng

Wenn in dasselbe Verzeichnis, in dem eine Datei abc.qdw liegt, auch eine Datei abc.val gelegt wird, und die entsprechende Option unter "Printing - Cumulative Printout Options" aktiviert wird, werden Referenzwerte (=eine Linie) aus der Datei \*.val in den Kumulativausdruck eingefugt. Auch der Text ¨ einer Legende kann in \*.val angegeben werden und wird unten automatisch angezeigt.

Wenn in dasselbe Verzeichnis, in dem eine Datei abc.qdw liegt, auch eine Datei abc.rng gelegt wird, und die entsprechende Option unter "Printing - Cumulative Printout Options" aktiviert wird, werden Referenzbereiche (=ein schraffierter Bereich) aus der Datei \*.rng in den Kumulativausdruck eingefügt. Auch der Text einer Legende kann in \*.rng angegeben werden und wird unten automatisch angezeigt.

Die Dateien \*.val und \*.rng können auch dynamisch vor dem Ausdruck von einer externen Applikation bereitgestellt werden; uber Formeln im Fragebogen kann die Berechnung der entsprechenden Werte auch ¨ aus dem Fragebogen heraus ausgelöst werden.

Außer diesen externen Referenzdaten kann AnyQuest for Windows auch selbst einige Referenzdaten intern dynamisch vor jedem Ausdruck berechnen, z.B. Mittelwert der letzten n Befragungen eigener Patienten usw.

#### 2.1.4 Erweiterte Definitionen für den Kumulativausdruck, \*.pdc

Wenn in dasselbe Verzeichnis, in dem eine Datei abc.qdw liegt, auch eine Datei abc.pdc gelegt wird, werden hieraus erweiterte Definitionen für den Kumulativausdruck eingelesen und berücksichtigt, die über die in den AnyQuest for Windows-Menüs vorhandenen Möglichkeiten hinausgehen. Die Datei wird zu dem Zeitpunkt gesucht und gelesen, bevor der Ausdruck erzeugt wird, und kann somit auch dynamisch von einem externen Programm bereitgestellt werden.

Derzeit sind folgende Parameter konfigurierbar:

- Override des Papierformats und der Orientierung (z.B. Querformat statt des für alle anderen Fragebögen der aktuellen Konfiguration verwendeten Hochformats)
- Zusammenfassung einzelner Parameter zu Gruppen mit individueller Überschrift (z.B.: Funktionen vs. Symptome)
- Vorgabe der Platzaufteilung für die verschiedenen Gruppen
- Farben für die zu zeichnenden Balken oder Punkte. Hierbei sind auch sehr weitgehend frei definierbare Farbverläufe über mehrere Balken mit mehreren Ankern möglich, die sowohl über den ganzen Bereich des jeweiligen Graphen als auch lediglich über die gerade vorhandenen Balken ausgedehnt oder jeweils über Teile der genannten Bereiche interpoliert werden können.

## 2.2 Konfigurationen

### 2.2.1 Message-Dateien, \*.msg

Message-Dateien enthalten Texte, die zu verschiedenen Zwecken von AnyQuest benötigt werden, jedoch nicht spezifisch für einzelne Fragebögen sind. Beispiele:

- Fehlermeldungen und Hinweise des Programms
- Aufforderungen an den Patienten zur Eingabe der Patienten-Identifikation
- statische Elemente der erzeugten Ergebnis-Dateien
- Beschriftungselemente der erzeugten Ausdrucke
- Namen der Wochentage
- $\bullet$  ...

Diese Texte werden in einer vom eigentlichen Programm unabhängigen Datei aufbewahrt, damit sie sich leicht übersetzen und an spezifische Bedürfnisse anpassen lassen. Ein Eintrag in der Konfigurationsdatei kann AnyQuest mitteilen, welche Mesage-Datei es verwenden soll. Wenn dieser Eintrag fehlt, wird nach einer in der Online-Hilfe erläuterten Methode eine Message-Datei gesucht. Im einfachsten Fall wird dabei anyquin.msg in dem Verzeichnis verwendet, welches beim Start von AnyQuest for Windows aktiv war.

Wenn keine Message-Datei geladen werden kann oder wenn eine Message-Datei nicht alle möglichen Texte spezifiziert (zum Beispiel, wenn eine ältere Message-Datei verwendet wird, zu deren Erstellungszeit manche konfigurierbaren Textelemente einer neueren AnyQuest for Windows-Version noch gar nicht vorhanden waren), kann AnyQuest dennoch auf fest eingebaute deutschsprachige Standardtexte zurückgreifen.

Message-Dateien können mit recht beliebigen Text-Editoren bearbeitet werden. Sofern Umlaute, Sonderzeichen oder ungewöhnliche Zeichensätze oder Codepages verwendet werden sollen, ist ein Text-Editor hilfreich, der diese darstellen kann (z.B. Textpad u.v.a.m.).

### 2.2.2 Konfigurations-Dateien, \*.ini

Häufig wird man für verschiedene Projekte, Patientengruppen oder Befragungszwecke bestimmte Zusammenstellungen von Fragebogen-Definitions-Dateien und Message-Dateien verwenden. Häufig möchte man dabei auch die Daten in getrennten Verzeichnissen sammeln. Zum Beispiel könnte man sich zwei Konfiguration des QLQ-C30 in deutscher und französischer Sprache vorbereiten, oder eine Konfiguration für eine Arthrose-Studie und eine andere für die Qualitätssicherung in der Psychotherapie. Dann kann man für jede benötigte Konfiguration eine eigene Konfigurations-Datei vorbereiten:

Eine Konfigurations-Datei enthält Informationen über alle einstellbaren Parameter, die den Inhalt und den Ablauf einer Fragebogen-Präsentation bestimmen. Beispiele:

- Name der zu verwendenden Message-Datei
- Anzahl und Namen der zu ladenden Fragebogen-Definitions-Dateien
- Zielverzeichnis für Ergebnis-Dateien
- Einstellungen, die die Benennung und den Inhalt der Ergebnis-Dateien beeinflussen
- zu verwendende(r) Drucker
- Auswahl der zu erzeugenden Ausdrucke und zugehörige Einstellungen
- im Rahmen der Erhebung der Patienten-Identifikation aufzurufende externe Programme und Einstellungen zur Steuerung der Kommunikation
- nach Erstellung der Ergebnis-Datei und der Ausdrucke Erhebung der Patienten-Identifikation aufzurufende externe Programme und Einstellungen zur Steuerung der Kommunikation
- Einstellung zur abgestuften Absicherung der Konfiguration
- Einstellungen verschiedener Menüoptionen
- $\bullet$  ...

Der Name der zu verwendenden Konfigurations-Datei kann beim Starten von AnyQuest for Windows als Parameter in der Kommandozeile oder in den Eigenschaften einer Programm-Informations-Datei (\*.pif) oder einer Verknüpfung (\*.lnk) übergeben werden. Andernfalls wird nach einer in der Online-Hilfe erläuterten Methode eine Konfigurations-Datei gesucht. Im einfachsten Fall wird dabei anyquin.ini in dem Verzeichnis verwendet, welches beim Start von AnyQuest for Windows aktiv war.

Wenn keine Konfigurations-Datei gefunden wird, oder wenn eine Konfigurations-Datei nicht alle in einer AnyQuest for Windows-Version einstellbaren Parameter definiert, werden fur die noch nicht definierten ¨ Parameter fest eingebaute Standardeinstellungen verwendet. Wenn eine Konfigurations-Datei Einstellungen enthält, die die verwendete AnyQuest for Windows-Version nicht kennt, werden diese ignoriert, bleiben jedoch in der Datei unverändert erhalten.

Beim Beenden von AnyQuest werden alle interaktiv definierbaren aktuellen Einstellungen in die aktuell verwendete Konfigurations-Datei geschrieben (wenn diese nicht schreibgeschutzt ist). Somit stehen ins- ¨ besondere die meisten Menüoptionen nach dem Beenden und erneuten Starten wieder unverändert zur Verfügung.

Einige in der \*.ini-Datei konfigurierbare Parameter werden von AnyQuest nicht geschrieben, sondern nur gelesen (z.B. Kontrolle der Schriftarteneinstellung u.a. fur die PID-Collection und Continue-Button usw., ¨ Aufruf externer Programme zu Beginn und Ende einer Befragung, Abschaltung des Schreibens der \*.ini-Datei bei Programmende, special Keyboard-Less-Controls u.a.m.). Diese Parameter sind jedoch ebenfalls in der on-line-Hilfe dokumentiert und können für fortgeschrittene Konfigurationen via Text-Editor in die jeweiligen \*.ini-Dateien eingefügt werden.

#### 2.2.3 Verknüpfungen, Startmenü-Einträge, Programm-Informations-Dateien, Batch-Dateien, \*.lnk, \*.pif, \*.bat

Hierbei handelt es sich um Elemente von MS Windows, mit welchen sich bequeme Möglichkeiten schaffen lassen, vollständige Konfigurationen einfach aufzurufen. In jedem Fall kann festgelegt werden:

- Welches Programm gestartet werden soll: meist c:\anyquin\anyquin.exe, gegebenenfalls auch c:\anyquin\eortcqlq.exe oder eine andere Anwenderspezifische Fassung von AnyQuest for Windows.
- Welche Konfigurations-Datei das gestartete AnyQuest for Windows verwenden soll: normalerweise sollte man eigene Konfigurationsdateien unterhalb von c:\anyquin\config\ anordnen, eine exemplarischer Start-Parameter wäre entsprechend: c:\anyquin\config\mystudy\qlqc30fr.ini

Die jeweiligen Dateinamen sind im MS-DOS 8:3-Format (8 Zeichen für den Hauptteil, 3 Zeichen für die Erweiterung) anzugeben. Der MS-DOS-Name im 8:3-Format einer beliebigen Datei oder eines Ordners unter MS Windows 9x usw. läßt sich herausfinden, indem man bei ihren/seinen Eigenschaften nachschaut.

### 2.2.4 Batch-Dateien, \*.bat

Einfache ASCII-Dateien, die DOS-Befehle enthalten. Der einzeilige Eintrag

c:\anyquin\anyquin.exe c:\anyquin\config\myconfig.ini

in der Datei myconfig.bat würde ausreichen, um beim Aufruf der Datei von der Kommandozeile oder per Doppelklick eine vollständig definierte Konfiguration zu starten.

Eine ASCII-Datei kann man mit fast jedem beliebigen Text-Editor erzeugen und bearbeiten.

Batch-Dateien können auch von AnyQuest for Windows aus aufgerufen werden, z.B. um eine Patienten-ID aus einer Datenbank zu importieren oder um ein Befragungsergebnis automatisch nachzubearbeiten oder zu versenden.

#### 2.2.5 Programm-Informations-Dateien, \*.pif

Aus der Zeit vor Windows 9x (also von Windows 1.x, 2.x, 3.x) stammende Datei, die Informationen uber ¨ ein zu startendes Programm und dazugehörige Einstellungen enthält. Wurde damals mit einem speziellen PIF-Editor bearbeitet. Eine PIF-Datei kann an beliebiger Stellen auf geeigneten Datenträgern abgelegt werden.

Wie man eine PIF-Datei erzeugt und bearbeitet, entnehme man der Hilfe zur jeweiligen MS Windows Version.

#### 2.2.6 Einträge im Programm-Manager

Der Programm-Manager aus der Zeit vor Windows 9x (also von Windows 1.x, 2.x, 3.x) verwaltete Programmgruppen, welche Einträge für zu startende Programme und ihre Parameter enthielten. Jede Programmgruppe wurde als eine Datei gespeichert; die Einträge wurden mit Menüpunkten innerhalb des Programm-Managers erzeugt. Programmgruppen und Einträge konnten nur innerhalb des Programm-Managers (oder kompatibler Werkzeuge) existieren.

Wie man eine Programmgruppe oder einen Eintrag erzeugt und bearbeitet, entnehme man der Hilfe zur jeweiligen MS Windows Version.

#### 2.2.7 Startmenü-Einträge, Verknüpfungen, \*.lnk

Eine Verknüpfung ist der 32-Bit-Nachfolger der \*.pif-Datei. Verknüpfungen können ebenfalls an beliebigen Stellen auf geeigneten Datenträgern abgelegt werden und lassen sich in Windows 9x ziemlich leicht erzeugen. Besondere Stellen zur Ablage von Verknüpfungen sind:

• c:\windows\desktop c:\windows\profiles\maxmustermann\desktop c:\winnt\desktop, c:\windows\profiles\maxmustermann c:\winnt\allusers\desktop

Dateien, die hier liegen, erscheinen auf dem Desktop des jeweiligen Users.

• c:\windows\startmenu c:\windows\profiles\maxmustermann\startmenu c:\winnt\startmenu c:\windows\profiles\maxmustermann c:\winnt\allusers\startmenu

Dateien, die hier liegen, erscheinen im Startmenü des jeweiligen Users.

Durch die besondere Behandlung der Verzeichnisse ...\desktop und ...\startmenu erübrigt sich seit Windows 9x die Verwendung eines besonderen Programm-Managers zur Verwaltung von Programmgruppen und der Einträge derselben. Stattdessen erzeugt man einfach ganz gewöhnliche Ordner und Verknüpfungen unterhalb des ...\startmenu, oder man plaziert Verknüpfungen (oder, wovon ich dringend abrate: gleich die Programme und Daten selbst) direkt auf den Desktop.

Die verschiedenen MS Windows-Systeme können je nach Typ und Konfiguration unterschiedliche Benutzer in unterschiedlicher Weise unterstützen. Insbesondere kenn jeder Benutzer sein eigenes Startmenü und seinen eigenen Desktop haben, oder alle Benutzer können sich dasselbe Startmenü und/oder denselben Desktop teilen. Unter Windows NT gibt es zwei besondere Einträge mit Ressourcen für All users (dort liegende Dateien erscheinen bei allen Nutzern) und Default user (dort liegende Dateien werden bei neu angelegten Nutzern automatisch übernommen). Entsprechend den oben aufgeführten Beispielen sollte man dementsprechend den richtigen Platz für seine neu erstellten Verknüpfungen auswählen.

Wie man Ordner und Verknüpfungen erzeugt und bearbeitet, entnehme man der Hilfe zur jeweiligen MS Windows Version.

## 2.3 Befragungsergebnisse, Datenexport, Ausdruck

### 2.3.1 AnyQuest Ergebnisdateien, \*.anq

Nach einer Befragung speichert AnyQuest for Windows die Befragungsergebnisse zunächst in einer \*.anq-Datei. Dies ist eine Textdatei im ASCII/ANSI-Format (je nach Inhalt der verwendeten Fragebogen-Definitions-Dateien und der Message-Datei).

Eine einzelne \*.anq-Datei kann mit einem Text-Editor oder mit AnyQuery angezeigt oder gedruckt werden. Mehrere \*.anq-Dateien lassen sich z.B. mit grep oder mit AnyQuery oder mit AnyQuest selbst durchsuchen. AnyQuest kann die Inhalte einzelner oder mehrerer \*.anq-Dateien exportieren, drucken oder mit einfachen statistischen Werkzeugen auswerten. Es kann auch Gruppen solcher Dateien nach definierbaren Bedingungen ausw¨ahlen und dann komfortabel weiterverarbeiten.

\*.anq-Dateien lassen sich auch mit anderen Werkzeugen weiter verarbeiten, in verschiedene andere Formate oder in Datenbanken überführen (Werkzeuge zur Umsetzung nach xDT oder SQL finden sich in der Software-Bibliothek der WWW-Site oder der Informations-CD-ROM) oder von einigen Drittprogrammen direkt importieren (z.B. TREG von Rosenbeck, AKQUASI der Forschungsstelle Psychotherapie Stuttgart, LQ-KID Auswertungstools der Kinder- und Jugendpsychologie der Uni Ulm).

#### 2.3.2 Listen, \*.lst

Mit den in AnyQuest for Windows enthaltenen Analysis Tools können \*.ang-Dateien für die nachfolgende Auswertung ausgew¨ahlt werden. Listen der ausgew¨ahlten Dateinamen werden dafur als Textdateien mit ¨ der Erweiterung \*.lst gespeichert.

### 2.3.3 Exportdateien, \*.dif, \*.tab, \*.csv, ...

Die Datenexportfunktion von AnyQuest for Windows kann Textdateien erzeugen, die Tabellen enthalten. Das Format und der Name der erzeugten Tabellen ist konfigurierbar. Wenn Exportdateien fur vorab ¨ mit den AnalysisTools oder mit externen Hilfsmitteln zusammengestellte Messungen uber \*.lst-Dateien ¨ gesteuert automatisch erzeugt werden, dann wird der Rumpf des erzeugten Dateinamens automatisch entsprechend der jeweiligen \*.lst-Datei gewählt.

Die Erzeugung und Weiterverarbeitung von Exportdateien ist außer in der On-Line-Hilfe auch in einem separat auf der Website verfügbaren Dokument erläutert, das den kompletten Weg von den Befragungsergebnissen bis zur beispielhaften Auswertung mit SAS (Statistical Analysis Software) beschreibt.

### 2.3.4 PostScript Dateien, \*.ps

AnyQuest erzeugt manche Ausgaben in Form von Ausdrucken. Wenn man als Druckertreiber einen PostScript-Drucker installiert, dessen Ausgabe auf FILE: umgeleitet wird, lassen sich statt Ausdrucken auf Papier auch PostScript-Dateien erzeugen. Diese kann man zum Beispiel mit Programmen wie Ghost-Script am Bildschirm anzeigen. Somit erscheinen die "Ausdrucke" von AnyQuest am Bildschirm - und zwar an einem beliebigen Rechner, zu beliebiger Zeit, beliebig archivierbar und beliebig weiterverarbeitbar.

Eine Shareware-Version von GhostScript ist auf der LQ-Recorder-Informations-CD-ROM enthalten, Post-Script Druckertreiber werden mit MS Windows mitgeliefert.

Unter Linux können PostScript-Ausdrucke mit pstoedit in ein editierbares Vektorgrafikformat gewandelt werden, somit können von AnyQuest for Windows erzeugte Grafiken editiert und in maximaler Qualität in Publikationen eingebunden werden.

Wenn man einen Drucker nur auf FILE: umleitet, wird vor Erzeugung der Ausgabedatei der Dateiname erfragt. Diese Abfrage erscheint zwar erst, nachdem der Patient am Ende der Befragung die "Thank-You-Box" gesehen und ggf. mit OK quittiert hat, ist trotzdem nicht sehr wunschenswert. Alternativ kann ¨ man in der Angabe der Druckerschnittstelle in der Konfigurationsdatei auch einen Dateinamen angeben dann wird nicht mehr nachgefragt. Allerdings muß dann ggf. dafur gesorgt werden, daß eine geschriebene ¨ Datei automatisch weiterverarbeitet wird, z.B. durch einen Batch-Prozeß, der nach eingehenden Dateien sucht.

Ein Beispiel-Setup, in welchem ein Linux-Server uber Netzwerk eingehende Ausdrucke von AnyQuest ¨ for Windows zwischenspeichert und als Druckerersatz auf eine Bildschirmanzeige spoolt, ist auf Wunsch verfügbar.

#### 2.3.5 PortableDocumentFormat Dateien, \*.pdf

PostScript-Dateien hätten zwar sicherlich schon vor Jahrzehnten als portierbares Dokumentenformat fungieren können, allerdings waren entsprechende Drucker oder Rechner mit PostScript-fähiger Anzeige lange Zeit relativ teuer und vor allem im Bereich des Grafikdesigns oder des Drucksatzes zu finden. Somit konnte man PostScript-Dateien zwar relativ leicht herstellen, aber zum Anzeigen mußte man das Format erstens kennen und zweitens auch über das nötige Ausgabewerkzeug, d.h. ausreichend finanzielle Mittel oder Know-How, verfügen.

Der Hersteller Adobe Systems hat später mit einem neuen Geschätfsmodell das Portable Document Format geschaffen, bei dem das Anzeigeprogramm für viele Computerplattformen kostenlos bereitgestellt wurde, dafur jedoch das Programm zum Herstellen der Dokumente Geld kostete. Da hierbei die Erzeuger ¨ des Inhalts kundiger oder besser ausgestattet sein mußten, als die Konsumenten, konnte sich dieses Geschäftsmodell eher in der Breite durchsetzen. Somit sind PostScript und PDF eng miteinander verwandt, PostScript ist deutlich älter und, und wie sich zunehmend abzeichnet, in vielen Bereichen freier, aber PDF ist deutlich verbreiteter.

Inzwischen sind außer Adobe Acrobat auch kostenlose Werkzeuge (=Aquivalente zum Druckertreiber) ¨ für Windows und für andere Plattformen verfügbar, so daß man mit AnyQuest auch PDF-Dateien kostengünstig direkt erzeugen kann. Bezugsquellen: www.scroogle.org -> free pdf

### 2.4 Dateinamen, Netzwerke

#### 2.4.1 Datenträger, Netzwerklaufwerk

Zur Speicherung von Daten auch nach dem Ausschalten eines Computers werden meist magnetische Speichermedien wie Disketten oder Festplatten verwendet. Unter MS-DOS und MS Windows sind unterschiedliche Disketten-Laufwerke oder Festplatten-Laufwerke uber unterschiedliche Laufwerksbuchstaben ¨ zugänglich. "a:" identifiziert zumeist das erste Diskettenlaufwerk und "c:" zumeist den ersten für die Datenspeicherung zugänglichen Bereich auf dem ersten Festplatten-Laufwerk eines Computers. Dieses Laufwerk ist zugleich meistens das sogenannte "Systemlaufwerk", auf welchem vom Betriebssystem benötigte Programme und Daten liegen.

Eine einzelne Festplatte kann in mehrere Bereiche (Partitionen) aufgeteilt sein, die jeweils über eigene Laufwerksbuchstaben erreicht werden. Speichermedien, die sich tatsächlich in anderen Computern befinden, können über Netzwerke zugänglich und dann wiederum über weitere Laufwerksbuchstaben erreicht werden. Unter Windows 9x kann ein von einem fernen Computer freigegebener Speicherort entweder über den Namen des Computers und des Speicherortes im Format \\computername\freigabename\ ohne Laufwerksbuchstaben identifiziert werden, oder diesem fernen Speicherort wird uber die Funk- ¨ tion "Netzwerklaufwerk verbinden" ein Laufwerksbuchstabe zugeordnet. Die Datei \\datenspeicherserver\speicherbereichfuermuellerstudie\data\00000000.ang könnte nach "Netzwerklaufwerk verbinden" somit erreichbar sein unter k:\data\00000000.anq. Verbindungen zu Netzwerklaufwerken werden in Windows beim Anmelden eines Benutzers hergestellt und es gibt verschiedene Gründe, warum dieser Vorgang scheiter kann. Wenn ein Netzwerklaufwerk nicht erreichbar ist, sollte im Zweifelsfall ein Systemadministrator befragt werden.

Die meisten Programme und Arbeitsumgebungen kennen das Konzept eines gerade aktiven oder ausgewählten Laufwerks, von dem Dateien gelesen werden, wenn beim Zugriff kein Laufwerksbuchstabe explizit angegeben wird. M¨ochte man auf eine Datei zugreifen, die auf einem anderen Laufwerk liegt, kann man dessen Laufwerksbuchstaben vor den Dateinamen schreiben.

Zum Beispiel mit dem Dateimanager, dem Explorer oder dem Inhalt des Icons "Arbeitsplatz" kann man sich einen Überblick darüber verschaffen, welche Speichermedien gerade über welche Laufwerksbuchstaben erreichbar sind. Häufig finden Anwender Programme und Daten nicht, weil ihnen das Konzept mehrerer verfugbarer Laufwerksbuchstaben nicht bewußt oder nicht vertraut ist. ¨

AnyQuest for Windows wird zumeist auf dem Laufwerk c: installiert, da hierunter auf den meisten Rechnern eine Festplatte erreichbar ist, und da die meisten Anwenderinnen gewohnt sind, mit diesem Laufwerk zu arbeiten. Eine Einrichtung der Software oder des Ortes fur die Datenspeicherung auf einem Netzwer- ¨ klaufwerk kann sinnvoll sein, wenn man mehrere Rechner mit identischen Konfigurationen betreibt oder wenn man sich gegen Datenverlust nach Abhandenkommen eines tragbaren Rechners schutzen will. ¨

### 2.4.2 (Unter-)Verzeichnis, Ordner, Pfad

Um große Mengen von Dateien übersichtlich aufzubewahren, bieten aktuelle Betriebssysteme die Möglichkeit, diese in "Ordner" oder "Verzeichnisse" abzulegen. Technisch ist ein Ordner ebenfalls als Datei realisiert, die ein Inhaltsverzeichnis der Namen aller Dateien enthält, die jemand in diesen Ordner gelegt hat. Ordner können weitere Ordner enthalten, was eine hierarchische Aufbewahrungsstruktur von Dateien auf einem Datenträger ermöglicht. Auch das Inhaltsverzeichnis der obersten Ebene eines Laufwerks entspricht formal einem Ordner, man nennt es Wurzelverzeichnis oder Root-Directory.

Die meisten Programme und Arbeitsumgebungen kennen das Konzept eines gerade aktiven oder ausgewählten Ordners, oft "aktuelles Arbeitsverzeichnis" genannt, aus dem Dateien gelesen oder in den Dateien geschrieben werden, wenn beim Zugriff kein anderer Ordner explizit angegeben wird. Möchte man auf eine Datei zugreifen, die in einem anderen Ordner liegt, kann man einen dorthin führenden Pfad vor den Dateinamen schreiben.

Unter "Pfad" versteht man dabei den Weg durch eine Reihe von Ordnern hin zu demjenigen Ordner, in welchem die gewunschte Datei schließlich liegt. Soll der Pfad ganz oben auf einem Laufwerk beginnen, ¨ so schreibt man am Anfang des Pfads einen Backslash ("\", üblich unter MS-DOS und MS Windows; viele anderen Systeme verwenden einen normalen Slash "/"). Soll der Pfad dagegen im aktuellen Ordner beginnen, läßt man diesen führenden Backslash weg. Dann fügt man der Reihe nach den Namen eines jeden (Unter-)Ordners an, durch den der Weg zur gewünschten Datei führt, und danach wieder einen Backslash. Sofern man auf eine einzelne Datei zugreifen möchte, kann man abschließend deren Dateinamen anhängen.

Es gibt zusätzlich besondere Ordnernamen:

- Ein einzelner Punkt "." bezeichnet den aktuellen Ordner,
- zwei Punkte ".." bezeichnen denjenigen Ordner, der den aktuellen Ordner enthält. Dieser liegt also eine Hierarchie-Ebene höher. Ein Pfad aus ausreichend vielen aneinandergehängten "...," führt vom aktuellen Ordner irgendwann zum Wurzelverzeichnis eines Laufwerks zuruck. ¨

Häufig finden Benutzer Dateien nicht, weil Sie mit dem Konzept von Ordnern nicht vertraut sind. Insbesondere absolute und relative Pfadangaben (mit, bzw. ohne führenden Backslash) machen häufig Schwierigkeiten. Ungunstigerweise ist die Ordneransicht unter Windows 9x so voreingestellt, daß in der Fenster- ¨ überschrift nur der Name des aktuell geöffneten Ordners ohne den ganzen Suchpfad gezeigt wird, was die Orientierung und das Verstehen des Konzepts für Anfänger nicht gerade unterstützt.

Beispiele für die Verwendung von Ordnern:

- MS Windows legt Systemdateien und Konfigurationsdateien mit Anwenderprofilen auf dem Systemlaufwerk im Ordner "c:\windows" oder "c:\winnt" und darunter befindlichen Unterverzeichnissen ab.
- Alle Programme und Dateien, die im Zusammenhang mit AnyQuest for Windows benötigt werden, liegen üblicherweise vollständig unter c:\anyquin. Unterhalb von c:\anyquin existieren Ordner mit den nachfolgend dargestellten Inhalten. Diese Ordner können ihrerseits wieder in verschiedene Unter-Ordner gegliedert sein, die Elemente zu einzelnen Studien oder Fragebögen enthalten:
	- questns Fragebogen-Definitions-Dateien (einschliesslich Referenzwerte, Referenzberiche, erweiterte Druckkonfigurationsdateien)
	- config Message-Dateien und Konfigurations-Dateien
	- data Ergebnis-Dateien
	- sound Audio-Dateien (Klangaufzeichnungen), die innerhalb von Frageb¨ogen abgespielt werden (alternativ unter questns)
	- bmp Bitmap-Dateien (Bilder), die innerhalb von Frageb¨ogen angezeigt werden (alternativ unter questns)
	- gdt ein Bereich für den bi-direktionalen Datenaustausch über eine Schnittstelle nach dem xDT-Standard
	- $-$  extscore externe Module für die Berechnung der Ergebnisse von Fragebögen
	- anyquery Bestandteile von AnyQuery for Windows, einem Such- und Anzeigewerkzeug fur ¨ Befragungsergebnisse

Im Zusammenhang mit Ordnern möchte ich besonders auf die Datei bwcc.dll hinweisen: Dies ist eine Programmbibliothek, die zwar mit AnyQuest for Windows mitgeliefert und dann auch unter

c:\anyquin\bwcc.dll

installiert wird, die aber möglicherweise in einer älteren Version bereits von einem anderen Programm z.B. als

c:\windows\system\bwcc.dll

installiert wurde. Wenn in dieser Konstellation zuerst das andere Programm gestartet wird und dabei die veraltete Version von bwcc.dll lädt, wird Windows beim nachfolgenden Start von AnyQuest eventuell nicht dessen aktuelle Fassung laden. Dann können in AnyQuest zum Beispiel Bedienungselemente fehlen, die die aktuelle Fassung von bwcc.dll voraussetzen. Unter Windows 9x könnte man diese Situation mittels Start - Suchen - Dateien - bwcc.dll / auf Laufwerk c:\ - erkennen: dann würde bwcc.dll in mehreren verschiedenen Ordnern in mehreren verschiedenen Versionen gefunden.

#### 2.4.3 Dateinamen und Erweiterung

Ein Dateinamen unter MS-DOS und MS Windows besteht aus dem eigentlichen Namen, danach einem Punkt "." und einer Erweiterung. Die Erweiterung informiert uber den Typ oder den Inhalt der Datei. Bis ¨ vor Windows 9x war die Länge von Dateinamen auf 8 Zeichen für den eigentlichen Namen und 3 Zeichen für die Erweiterung beschränkt.

Wenn man auf mehrere Dateien zugreifen möchte, kann man die sogenannten Wildcards "?" für ein beliebiges und "\*" für mindestens ein beliebiges Zeichen verwenden.

Seit Windows 9x dürfen Dateinamen auch länger sein, daneben sind einige Beschränkungen in Bezug auf die innerhalb des Namens gültigen Zeichen entfallen. Diese Funktionalität wird aber auf die bereits existierende Verwaltung des Datenträgerinhalts über Namen im 8:3-Format aufgesetzt: längere Dateinamen werden an einem besonderen Ort gespeichert, im eigentlichen Inhaltsverzeichnis des Datenträgers stehen kurze Dateinamen, deren letzte Zeichen durch ˜\* ersetzt sind. Deshalb sind lange Dateinamen erstens nur fur entsprechend ausgelegte Programme nutzbar, zweitens kann es sein, daß zum Beispiel nach einer ¨ Neuinstallation oder einem fehlerhaften Backup statt der langen Dateinamen nur die korrespondierenden kurzen Dateinamen mit den Endungen <sup>~\*</sup> überleben, was die effektive Anzahl vom Menschen verstehbarer Zeichen auf 6:3 reduziert.

AnyQuest for Windows verwendet normalerweise Dateinamen im 8:3-Format. Der MS-DOS-Name einer beliebigen Datei oder eines Ordners im 8:3-Format läßt sich unter MS Windows 9x usw. herausfinden, indem man bei ihren/seinen Eigenschaften nachschaut.

Die Erweiterung liefert Informationen über den Inhalt einer Datei. Anhand der Erweiterung entscheidet das Betriebssystem, ob es sich bei einer Datei um ein ausfuhrbares Skript oder Programm handelt, oder ¨ welches Programm zu starten ist, um das darin gespeicherte Dokument in möglichst nützlicher Weise zu öffnen und für die Bearbeitung bereitzustellen.

Häufig haben Benutzer keine Vorstellung von der Bedeutung der Dateinamenserweiterungen. Ungünstigerweise ist die Ordneransicht unter Windows 9x so voreingestellt, daß Erweiterungen, die dem System in irgendeiner Weise bekannt sind, nicht angezeigt werden, so daß sie vom Benutzer auch nicht versehentlich verändert oder beim Erstellen einer neuen Datei weggelassen werden können. Außer dazu, daß der wenig kundige Benutzer noch weniger Chancen hat, die Bedeutung der Namenserweiterungen kennenzulernen, eignet sich diese Einstellung natürlich hervorragend, um ausführbare Dateien (nämlich Virusprogramme) in e-mail Attachments ein Tarnkäppchen überzustreifen.

Beispiele für Dateinamenserweiterungen:

- .com, .exe ausführbares binäres Programm. Solche Dateien können Viren enthalten und sollten nach dem Empfang vor Verwendung mit Virenscannern überprüft werden.
- .dll ausführbare binäre Programmbibliothek. Solche Dateien können Viren enthalten und sollten nach dem Empfang vor Verwendung mit Virenscannern überprüft werden.
- .bat ausführbare vorbereitete Sammlung von Befehlen für den DOS-Befehlsinterpreter. Nach Doppelklick wird die enthaltene Befehlsfolge ausgefuhrt. ¨
- .pif Programm-Informations-Datei. Nach Doppelklick wird das daruber referenzierte Programm ¨ gestartet.
- .lnk Verknüpfung. Nach Doppelklick wird der Doppelklick an die darüber referenzierte Datei weitergegeben. Sowohl Programme als auch Dokumente als auch Verknüpfungen können referenziert werden.
- .hlp Hilfe-Datei
- .txt einfache Textdatei
- .lst häufig eine Liste oder ein Ergebnis. In AnyQuest eine Liste mit ausgewählten Dateinamen von \*.anq-Dateien.
- .ini Konfigurationseinstellungen, häufig ebenfalls eine Textdatei
- .anq Befragungsergebnisse von AnyQuest for Windows
- .pdc Printer definition for cumulative printout von AnyQuest for Windows
- .zip, .arj, .arc, .cab Archivdateien, in welche mehrere einzelne Dateien eingepackt sein können. Optional kann der Inhalt auch komprimiert und verschlusselt sein. Das ZIP-Format ist recht ver- ¨ breitet und relativ kompakt, weshalb es sich gut zum Austausch von Daten und Programmen eignet. Verschiedene Packer und Entpacker sind weit verfugbar (PKZip, PKUnZip, WinZip, zip, unzip...). ¨ Sofern Patientendaten in nicht anonymisierter Form über öffentliche Netze übertragen werden, müssen diese zuverlässig verschlüsselt werden. Virenscanner können verschiedene Archivformate öffnen und auch die enthaltenen Dateien scannen - was naturlich nur funktioniert, so lange der Inhalt nicht ¨ verschlüsselt ist.
- .wav eine Datei mit einer Klangaufzeichnung, die AnyQuest for Windows innerhalb von Fragebögen abspielen kann.
- .bmp, .gif, .jpg, .tif, .png, .pcx einige Dateiformate zur Speicherung von Bildern. Verschiedene Formate können mit Bildverarbeitungsprogrammen ineinander umgewandelt werden; AnyQuest for Windows kann Bilder im BMP-Format innerhalb von Fragebögen darstellen.
- .ps, .eps ein PostScript oder Encapsulated PostScript Programm. Kann auf einem PostScript-Gerät oder mit einem Werkzeug wie GhostScript angezeigt oder ausgedruckt werden. Kann auch von manchen anderen Programmen importiert und weiterverarbeitet werden.
- .pdf Dokument in einem für die Verbreitung geeigneten Format, das mit dem Acrobat Reader angezeigt werden kann. Das PortableDocumentFormat ist ein Abkömmling von PostScript.
- .htm, .html Eine Textdatei im HTML-Format. Wird von den ublichen Browsern als Web-Seite ¨ dargestellt. Kann Verweise auf aktive Inhalte verschiedenster Art enthalten, die von entsprechend voreingestellten Browsern dann eventuell ohne Rückfrage ausgeführt werden. Wird neuerdings zum e-mail-Versand ge- oder mißbraucht, macht e-mail bunter, mehr als doppelt so groß und gefährlich.
- .doc, .xls, .ppt Dokumente in einem fur die Bearbeitung geeigneten Format, die zum Beispiel ¨ von MS-Office erzeugt werden. Können als sogenannte Macros ausführbare Befehlssammlungen enthalten, die in Form von Macroviren mißbraucht werden können. Deshalb sollten sie nach dem Empfang vor Verwendung mit Virenscannern überprüft werden. Können außerdem Informationen enthalten, die während der Herstellung der Dokumente aufgelaufen sind (frühere Fassungen, die sich wiederherstellen lassen usw.).

Bevor man eine Datei manipuliert (verschiebt, kopiert, darauf doppeklickt usw.) sollte man sich sicher darüber im Klaren sein, was diese Datei enthält, und wozu die Manipulation führen wird. Wenn der Mauszeiger in Webseiten uber Hyperlinks bewegt wird, erscheint bei manchen Browsern das Ziel des ¨ Links - was wiederum meist einem Dateinamen entspricht. Auch vor dem Klicken auf ein Link kann man sich also Gedanken machen, was danach zu erwarten ist.

## 2.5 Vollständiger Dateinamen, Fully Qualified Filename, URL

Ein vollständiger Dateiname (Fully Qualitfied Filename, FQFN) identifiziert eine Datei eindeutig durch die Angabe von Laufwerk, Pfad und Dateiname einschließlich Erweiterung. Er identifiziert eine Datei zuverlässig unabhängig vom gerade aktiven Laufwerk und vom gerade aktiven Arbeitsverzeichnis.

Ein Uniform Ressource Locator, URL, ist eine erweiterte Entsprechung des FQFN: Am Beginn steht der Kommunikationsweg, uber den eine beliebige Ressource erreichbar ist, dann der Zugangsweg einschließlich ¨ Laufwerk und Unterverzeichnissen, dann der eigentliche Name der Ressource.

Beispiele:

- c:\autoexec.bat Eine Systemdatei im Wurzelverzeichnis des Laufwerks c: bitte nicht ändern, bitte nicht ausfuhren. Anwender sollten im Wurzelverzeichnis des Systemlaufwerks normalerweise ¨ garnichts tun.
- c:\windows\win.com Das Programm, welches auf vielen Systemen den Start von MS Windows einleitet.
- c:\anyquin\data\00000000.anq Eine Datei mit einem Befragungsergebnis, die sich auf dem Laufwerk c: im Ordner anyquin und darin im Unter-Ordner data befindet.
- \\abtserver\lqdaten\00000000.anq Könnte dieselbe Datei sein, wenn obiges Laufwerk c: sich im Rechner abtserver befände, wenn davon c:\anyquin\data freigegeben wäre unter dem Freigabenamen lqdaten, und wenn man diese Freigabe uber das Microsoft Network Protokoll (SMB) ansprechen ¨ würde.
- f:\00000000.ang Könnte ebenfalls dieselbe Datei sein, nachdem man auf einem Client die Freigabe \\abtserver\lqdaten mit dem Netzwerklaufwerksbuchstaben f: verbunden h¨atte.
- http://www.jsigle.com/qlr/libsoft/anyquin/anypak.exe Eine Datei, die über das HTTP-Protokoll auf dem Server www.jsigle.com im Unterverzeichnis /qlr/libsoft/anyquin/ liegt und anypak.exe heißt. Diese Datei kann einfach uber einen Web-Browser heruntergeladen werden, da derselbe das ¨ HTTP-Protokoll versteht und der öffentliche Zugriff auf den Server erlaubt ist.
- ftp://www.jsigle.com/qlr/libsoft/anyquin/anypak.exe Dieselbe Datei, die uber das FTP-Protokoll ¨ auf demselben Server erreicht werden kann. Man beachte, daß der Servername nicht das verwendete Protokoll einschränkt. Allerdings ist der FTP-Zugang zu diesem Server nicht öffentlich freigegeben.

## 3 Planung einer Patientenbefragung

Die folgenden Punkte sollten bei jeder Befragung bedacht werden:

- Zeitpunkt und Ort der Datensammlung
- Ort der Datenspeicherung, falls notwendig Details zur Datenübermittlung
- $\bullet$  benötigte Patientenidentifikation
- Erfassung zusätzlicher einzelner Merkmale: Alter, Geschlecht, Alter, Gruppenzugehörigkeit, Folgenummer der Untersuchung...
- Erfassung zusätzlicher Fragebögen
- Erfassung der eigentlich interessierenden Fragebögen
- Patientenrekrutierung, Erkennung und Kommunikation des Zeitpunktes der Notwendigkeit einer Befragung
- Qualitätskontrolle während und nach der Befragung

Sämtliche benötigten Ressourcen sollten in Probeläufen getestet werden, und zwar bis hin zur vollständigen Durchfuhrung der geplanten Auswertung mit den Testdaten. So lassen sich nicht funktionierende ¨ Werkzeuge oder erst bei der Auswertung sich als notwendig herausstellende Angaben schon fruh erkennen. ¨

Auch das Personal sollte vor Durchführung einer Studie mit der technischen Lösung praktische Erfahrung sammeln.

# 4 Vorbereitung einer Befragungskonfiguration

Eine Befragung läßt sich grundsätzlich über zwei Wege beginnen:

• Öffnen von AnyQuest for Windows in der Standardkonfiguration, Herstellen und/oder Zusammstellen der benötigten Fragebögen, gegebenenfalls Anpassen verschiedener Einstellungen, Start der Befragung. Die hergestellte Konfiguration wird beim Beenden von AnyQuest in der Standardkonfiguration gespeichert und beim nachfolgenden Offnen automatisch wiederhergestellt. ¨

Diese Vorgehensweise fuhrt oft relativ schnell zum Erfolg, man muß sich letztendlich um Konfigura- ¨ tionsdateien und Startmenu-Einträge keine Gedanken machen. Wahrscheinlich wird man auch die erhobenen Daten ohne weiteres Nachdenken an deren Standardposition c:\anyquin\data sammeln und auswerten.

Der Nachteil dieser Vorgehensweise: die aktuelle Konfiguration wird natürlich verändert, wenn man selbst oder ein Kollege zwischendurch einmal mit anderen Fragebögen arbeiten möchte, und eine getrennte Datenerfassung für verschiedene Studien, die wechselweise denselben LQ-Recorder verwenden, wird hierbei auch nicht auf einfache Weise implementiert.

• Zunächst einmalig: Planung und Herstellung einer Konfiguration für jeden Fragebogen oder jedes Projekt, die die verwendeten Fragebögen, konfigurierbaren Parameter und das Ziel für die Datenspeicherung beschreibt. Bei der Befragung: Auswählen und Starten einer der vorbereiteten Konfigurationen.

Dieser Weg erlaubt die gleichzeitige ubersichtliche Verwendung von unterschiedlichen Konfiguratio- ¨ nen für unterschiedliche Zwecke auf demselben Rechner. Die vorhandenen Konfigurationen lassen sich bei guter Implementation bis auf weiteres bewahren und auch zuverlässig auf andere Rechner übertragen. Daten unterschiedlicher Projekte können komfortabel an getrennten Orten erhoben werden.

Diese Vorgehensweise benötigt geringfügige zusätzliche Kenntnisse der zu einer Konfiguration gehörigen Dateien und der Systemarchitektur fur folgende Schritte. Als Beispiel diene die Herstellungen ¨ von Konfigurationen für die Studie Psychologie-1, in der jedem Teilnehmer die beiden Fragebögen "seele" und "geist" direkt nacheinander präsentiert werden. Die Fragebögen liegen in deutsch oder französisch vor:

- Anlegen von konfigurationsspezifischen Unterverzeichnissen (Ordnern) unterhalb der Standardpfade in c:\anyquin, z.B.:
	- ∗ c:\anyquin\questns\psych1
	- ∗ c:\anyquin\config\psych1
	- ∗ c:\anyquin\data\psych1
- Verschieben oder Kopieren aller fur diese Konfiguration ben ¨ ¨otigten Fragebogen-Definitions-Dateien in allen verwendeten Sprachen (seelede.qdw, geistde.qdw, seelefr.qdw, geistfr.qdw) nach c:\anyquin\questns\psych1\\*.qdw
- Erstellen einer Konfigurationsdatei de.ini in c:\anyquin\config\psych1, zum Beispiel durch:
	- ∗ Starten von AnyQuest for Windows
		- $(z.B.$  über die Startmenü-Verknüpfung zu c: \anyquin\anyquin.exe)
	- ∗ Einstellen der benötigten Konfiguration mit deutschsprachigen Fragebogen-Definitions-Dateien und Daten-Verzeichnis eingestellt auf c:\anyquin\data\psych1
	- ∗ Beenden von AnyQuest for Windows
	- ∗ Kopieren der Standardkonfigurationsdatei von c:\anyquin\anyquin.ini nach c:\anyquin\config\de.ini
- Erstellen einer Konfigurationsdatei fr.ini in c:\anyquin\config\psych1, zum Beispiel durch:
	- ∗ Kopieren der neuen de.ini nach c:\anyquin\config\fr.ini
	- ∗ Dann Offnen von fr.ini und ¨ Andern der Eintr ¨ ¨age zum Laden der \*.qdw-Dateien von de nach fr
- Erstellen eines Ordners unter c:\win...\startmenu\AnyQuest for Windows\ mit dem Namen "Studie Psychologie-1".
- Darunter Erstellen von zwei Verknüpfungen "Deutsche Konfiguration.lnk" und "Französische Konfiguration.lnk". Beide starten c:\anyquin\anyquin.exe, als Parameter übergibt eine dabei c:\anyquin\config\de.ini und die andere c:\anyquin\config\fr.ini.

# 5 Durchführung der Patientenbefragung

Informationen zur beispielhaften Durchfuhrung einer Patientenbefragung finden sich in deutscher oder ¨ englischer Sprache:

- in der On-Line-Hilfe von AnyQuest for Windows oder in der Seite "Tutorials, Dokumente, Videos..." der WWW-Site oder der LQ-Recorder-Informations-CD in Form des "Quick-Guide for Questionnaire users",
- in der Seite "Tutorials, Dokumente, Videos..." der WWW-Site oder der LQ-Recorder-Informations-CD als "Bedienung des LQ-Recorders: Schritt-für-Schritt-Anleitung" in Form einer Bedienungsanleitung für eine bestimmte einmal eingerichtete Konfiguration,
- in der Seite "Tutorials, Dokumente, Videos..." der LQ-Recorder-Informations-CD in Form mehrerer Videoclips,
- in der für die EORTC QoL Group erstellten Seite innerhalb der Fragebogen-Bibliothek der WWW-Site oder der LQ-Recorder-Informations-CD in Form eines Tutorials.

## 6 Durchführung von Auswertungen

### 6.1 Text-Editor, grep

\*.anq-Dateien können ohne weitere Hilfsmittel mit jedem Text-Editor angezeigt und mittels des Kommandozeilenutilities grep durchsucht werden. Falls gewünscht, kann man die Verknüpfung der Dateinamenserweiterung \*.anq mit dem bei Windows mitgelieferten Editor notepad.exe festlegen. (Windows 9x: Ansicht - Optionen/Ordneroptionen - Dateitypen...; Windows 3.x: z.B. win.ini editieren).

## 6.2 AnyQuery for Windows

AnyQuery for Windows ist ein relativ einfaches Werkzeug zum Suchen und Darstellen einzelner Befragungsergebnisse. Es enthält eine eigene On-Line-Hilfe. Die Bedienung gliedert sich in die folgenden Schritte:

- Datenverzeichnis einstellen
- Suchen und Anzeigen

Falls nötig, kann man die Verknüpfung der Dateinamenserweiterung \*. ang mit AnyQuery for Windows ergänzen. Dann werden \*.anq-Dateien bei Doppelklick nach Paßwortabfrage mit AnyQuery angezeigt. Die Verknüpfung kann auch wieder aufgehoben und stattdessen zum Beispiel zum Editor notepad.exe umgeleitet werden, so daß \*.anq-Dateien wieder einfach als Texte dargestellt werden.

Limitationen: AnyQuery for Windows ist ein älteres Werkzeug, dessen Funktionalität großteils durch die in AnyQuest for Windows inzwischen integrierten Analysis Tools ersetzt worden ist, und kann lediglich auf Anwenderwunsch weiter gepflegt werden. Derzeit ist ein Programmfehler bekannt, der dazu führt, daß bei häufigem Wechsel von Schriftarten ein Ressourcenverlust des Systems aftritt. Aktuellere String-Ergebnisformate nur Teilweise unterstutzt, und da Ausgaben ohne Verwendung von Fragebogen- ¨ Definitionsdateien erzeugt werden, erscheinen grundsätzlich alle Parameterbezeichnungen im Format der \*.anq-Datei.

## 6.3 AnyQuest for Windows

### 6.3.1 Generalisierter Export von Befragungsdaten in eine Tabelle

AnyQuest kann Daten aus allen in einem Verzeichnis enthaltenen \*.anq-Dateien mit Befragungsergebnissen automatisiert in eine einzige große Tabelle exportieren. Diese Tabelle läßt sich mit den meisten anderen Werkzeugen zur Datenverarbeitung öffnen und importieren.

Eine Kenntnis uber den Aufbau der \*.anq-Dateien oder die zu ihrer Erstellung verwendeten Fragebogen- ¨ Definitions-Dateien ist nicht erforderlich. Die erzeugte Tabelle wird automatisch formatiert und mit Spaltenuberschriften versehen. Die Spalten enthalten in sortierter Anordnung: Meta-Daten, Patienten- ¨ Identifikation, Rohdaten für alle Fragebögen, zusätzliche Texte für alle Fragebögen, numerische Ergebnisse für alle Fragebögen, String-Ergebnisse für alle Fragebögen. Einzelne Elemente lassen sich dabei vom Export ausschließen, um die Größe der entstehenden Tabelle in Abhängigkeit von den tatsächlich benötigten Informationen beschränken zu können.

- $\bullet$  Auswertungskonfiguration auswählen und starten
- optional: zu bearbeitendes Datenverzeichnis einstellen (entspricht meist ohnehin dem in der zur Auswertung verwendeten Datenverzeichnis)
- optional: Ziel angeben, Parameter einstellen (Standardwerte funktionieren meist)
- Export starten
- Import in andere Anwendungen, z.B. Excel. Cave: Zahl/Text, öffnen mit Excel, wissenschaftliches Zahlenformat.

Die Funktion des Datenexports ist abhängig von der korrekten und sinnvollen Verwendung des kurzen Fragebogen-Namens in jeder Fragebogen-Definitions-Datei, da Befragungsergebnisse nach dem kurzen Fragebogen-Namen sortiert werden.

#### 6.3.2 Analysis Tools

Die in AnyQuest for Windows eingebauten Analysis Tools erlauben die Selektion von Gruppen von Befragungsergebnissen und grundlegende statistische Auswertungen ohne externe Hilfsmittel. Zusätzlich bieten sie die Möglichkeit, Ausdrucke von Befragungsergebnissen in genau derselben Form zu erzeugen, in der diese bei sofortigem automatischem Ausdruck im Anschluß an die Befragung entstanden wären. Dies ist auch im Batch-Betrieb, also automatisch für viele Befragungen, möglich.

Auswertungskonfiguration oder AnyQuery for Windows auswählen und starten Die Analysis Tools greifen zur Durchfuhrung von Berechnungen und zur Erstellung von Ausdrucken im Gegensatz zu ¨ AnyQuery auf einige Inhalte der Fragebogen-Definitions-Dateien zuruck, mit denen \*.anq-Dateien erzeugt ¨ wurden. Deshalb ist es wichtig, daß bei der Auswertung mit den Analysis Tools die interessierenden Fragebogen-Definitions-Dateien (oder in ihrer Struktur kompatible Dateien in der für die Auswertung gewünschten Sprache) geladen sind.

Daten aus den \*.anq-Dateien, fur die bei Benutzung der Analysis Tools keine korrespondierende Fragebogen- ¨ Definitions-Datei geladen ist, werden bei der Auswertung ignoriert.

Datenverzeichnis einstellen Das zu bearbeitende Datenverzeichnis läßt sich innerhalb der Analysis Tools jederzeit komfortabel wechseln.

Ausdruck in PostScript-Datei oder PDF vorbereiten Es ist vorteilhaft, einen PostScript Druckertreiber mit Umleitung der Ausgabe an FILE: sowie GhostScript und GhostView zu installieren. Eine Auswahl geeigneter Treiber wird bei MS Windows mitgeliefert; die Shareware-Version von GhostScript findet sich auf der LQ-Recorder-Informations-CD. Alternativ ist die Ausgabe im PortableDocumentFormat möglich, hierzu wird entweder der Adobe Acrobat, Adobe Distiller oder eine entsprechende Freeware benötigt.

Bedienung der Analysis Tools Die Analysis Tools sind in zwei Ebenen gegliedert:

• Selektion und Gruppierung von Messungen und sofortige Erzeugung von Batch-Ausdrucken.

Hier können aus dem Vorrat an Dateien mit Befragungsergebnissen anhand interaktiv konstruierbarer und anwendbarer Auswahlbedingungen beliebige Gruppen von Messwerten zunächst automatisch gesucht und danach nochmals individuell für die Aufnahme in die zu erzeugende Liste von Messungen markiert werden. Bei der Zusammenstellung der Auswahlbedingungen bietet AnyQuest lediglich die in den bearbeiteten Ergebnisdateien in den zur Bearbeitung ausgewählten Abschnitten enthaltenen Parameter, und anschließend lediglich die für diese Parameter tatsächlich vorkommenden Werte an.

Die Dateinamen einer schließlich zusammengestellten Liste von Messungen lassen sich als eigene Textdatei speichern<sup>1</sup>. Die Liste wird im aktuellen Datenverzeichnis erzeugt und zu von AnyQuest nicht automatisch gelöscht. Somit können Auswertungen jederzeit unterbrochen und später mit den gleichen ausgew¨ahlten Listen von Befragungsergebnissen fortgesetzt werden.

• Erzeugung statistischer Auswertungen und von Batch-Ausdrucken für Listen selektierter und gruppierter Messungen.

Hier können zunächst eine oder mehrere der vorbereiteten Dateien \*.lst für die Verarbeitung ausgewählt werden. Für jede Funktion lassen sich einige Parameter einstellen. Die eigentlichen Funktionen analysieren die berechneten Ergebnisse (Abschnitte [xxx computed test results] der \*.anq-Dateien) der verwendeten Fragebögen und umfassen derzeit:

- Erzeugung von einzelnen Ergebnis-Ausdrucken für alle Messungen aller ausgewählten Listen,
- Erzeugung von Kumulativ-Ergebnis-Ausdrucken für alle Messungen aller ausgewählten Listen,
- Erzeugung eines Kumulativ-Ergebnis-Ausdrucks für jede ausgewählte Liste, wobei alle Meßergebnisse einer Liste in einen Kumulativ-Ausdruck zusammengefaßt werden, ohne die Patienten-Identifikation der Meßergebnisse weiter zu berucksichtigen, ¨
- $-$  Erzeugung einer Export-Datei für jede ausgewählte Liste, die Daten aus den in der Liste enthaltenen Messungen enthält.
- $-$  Erzeugung einer einfachen statistischen Auswertung in Tabellenform für die Messungen jeder ausgewählten Liste, die für jeden Parameter Anzahl der Messungen, Minimum, Maximum, Quartile, Median, arithmetisches Mittel und Standardabweichung enthalten kann,
- Erzeugung eines Box-and-Whiskers-Plots für die Messungen jeder ausgewählten Liste, basierend auf Minimum, 1. Quartil, Median, 3. Quartil, Maximum,
- Erzeugung eines (derzeit noch experimentellen) Course-Over-Time-Plot, der fur die Messungen ¨ jeder ausgewählten Liste die Verteilungen von Meßwerten über die Zeit grafisch darstellt.

Die genaue Handhabung der beiden Ebenen ist in den jeweiligen Abschnitten der On-Line-Hilfe beschrieben.

Weiterverarbeitung von Ergebnissen der Analysis Tools Die Analysis Tools erzeugen zunächst Listen von Dateinamen oder Ausdrucke. Uber die Umleitung der Ausdrucke in PostScript-Dateien werden ¨ ihre Ergebnisse für die weitere Verarbeitung zugänglich. PostScript-Dateien können zum Beispiel mit GhostScript und GhostView oder pstoedit weiterverarbeitet werden:

- Anzeige am Bildschirm
- Ausdruck
- Übernahme von Text in andere Programme (Zwischenablage, Export)
- Übernahme von Grafiken in andere Programme (Zwischenablage, Export, teils nur in registrierter Fassung möglich)
- Import
- direktes Editieren
- Umwandlung in editierbare Formate (Linux: epstoedit  $\rightarrow$  xfig)

<sup>1</sup>Beim Schreiben dieser Liste muß in AnyQuest for Windows 2.50 außer dem Dateinamen die Endung .lst noch manuell angegeben werden.

# 7 Eigene Fragebögen definieren

Ein geubter Anwender kann einen typischen Patientenfragebogen an einem einzelnen Nachmittag in ¨ AnyQuest for Windows ubertragen - Berechnung der Ergebnisse und Ausdrucke sowie ggf. interaktive ¨ Navigation eingeschlossen.

Ein einführendes Tutorial ist auf der WWW-Site und in der On-line-Hilfe verfügbar.

Zusätzlich sollten dringend folgende Bereiche aus der on-line-Hilfe konsultiert bzw. in den AnyQuest for Windows Menus werden: Printing - Print layout of all loaded questionnaires, Jörg's Magic Questionnaireo-matic, Edit - Prototype question, Edit - Anchor question (fur das Recyceln existierender Layouts und das ¨ Springen zwischen zwei Punkten in geladenen Fragebögen), keyboard support (für Tastenkombinationen, die repetitive Mausaktionen in Kontextmenus viel schneller ersetzen, darunter vor allem qte, ete, 2te, lte, tc, tp, pc, pp) und insbesondere alle Tastenkombinationen im Zusammenhang mit gs, gl, g1..gn usw. (für konfigurierbare Raster zum manuellen und automatischen Ausrichten von Feldern), sowie UPN Implementation of AnyQuest for Windows und Jörg's Questio-Morph-o-Matic und obige Angaben zu den verschiedenen Dateiformaten.

Unterstützung bei der Definition von Fragebögen und vollständigen Konfigurationen ist auf Wunsch erhältlich; die vorhandenen Konfigurationen bieten umfangreiches Anschauungsmaterial.

# 8 Weitergehende Informationen

Weitergehende Informationen zu verschiedenen Themen finden sich in den folgenden Quellen und Seiten der WWW-Site oder der LQ-Recorder-Informations-CD:

- Datenschutz
	- On-Line-Hilfe
	- Elektronisch unterstutztes Outcome Measurement (in Dokumente/Tutorials/Videos...) ¨
	- Elektronisch unterstutztes Outcome Measurement (Kurzfassung, in Dokumente/Tutorials/Videos...) ¨
- Einbindung des LQ-Recorders in existierende IT Infrastruktur
	- On-Line-Hilfe
	- Verwendung des LQ-Recorders zur Messung der Lebensqualität (in Dokumente/Tutorials/Videos...)
	- $-$  Qualitätsmanagement (in Handbuch der Medizinischen Informatik)
	- TREG, AKQUASI, GDT-Tools (in Software-Library, in Partner)
- Theoretische Überlegungen zum Outcome Measurement
	- Lebensqualit¨at Wie und weshalb Sie das Wohlbefinden Ihrer Patienten quantifizieren sollten (in Dokumente/Tutorials/Videos...)
	- Elektronisch unterstutztes Outcome Measurement (in Dokumente/Tutorials/Videos...) ¨
	- Elektronisch unterstutztes Outcome Measurement (Kurzfassung, in Dokumente/Tutorials/Videos...) ¨
	- Elektronisch unterstutztes Outcome Measurement (Slides, in Dokumente/Tutorials/Videos...) ¨
- Projektplanung
	- Beispiele fur verschiedene Projektentw ¨ urfe (in Dokumente/Tutorials/Videos...) ¨
- Bisherige Promotionsarbeiten
	- in Dokumente/Tutorials/Videos...

# 9 Übungen

- 1. AnyQuest for Windows Informations-CD-ROM
	- $(a)$  AnyQuest for Windows Informations-CD öffnen
	- (b) Dokumentation / Tutorials: Ansehen von:
		- i. Videos
		- ii. Quick-Guides
		- iii. Projektentwürfe
		- iv. Dokumentation eines KH-Systems mit Anbindung an TREG
		- v. Papers
	- (c) Ansehen von Software-Bibliothek, Fragebogen-Bibliothek, eQLQ-Seiten
	- (d) Installation von anypak.exe
- 2. Windows vernünftiger konfigurieren
	- (a) Ansicht Ordneroptionen Ganzen Pfad zeigen / Bekannte Erweiterungen nicht ausblenden
	- (b) Installation von GhostScript
	- (c) Installation eines PostScript DruckertreibersLl
- 3. AnyQuest ausprobieren
	- (a) Durchführung einer Befragung
	- (b) Durchsehen des Verzeichnisbaums
- 4. Eigene QDW erstellen
	- (a) from scratch: Grundelemente, Antwortfeldtypen, LASA/VAS, besondere Antwortfelder
	- (b) mit Prototypen-Funktion von prototyp.qdw
	- $(c)$  effiziente Übernahme eines Beispielbogens aus \*.doc oder \*.pdf
	- (d) Result Formulas / UPN mit Zahlen- und Textergebnissen
	- (e) Conditional-Branching-Formulas / Three state logic / Bit-mapped logic manuell und per dediziertem Befehl
	- (f) ansprechen: Kommunikation mit außen/Beispiel: SF-36 extscore
	- $(g)$  Bilder, Töne
	- (h) Spezielle Dinge: PID reverse,...
- 5. Eigene Konfiguration erstellen
	- (a) planen: neu erstellen oder modifizieren?
	- (b) QDWs auswählen
	- (c) INI ausw¨ahlen/kopieren/editieren
	- (d) Verzeichnisse anlegen/einstellen
	- (e) Startmenueintrag anlegen
	- (f) Hinweise auf Sicherheit/Accounts!
	- (g) Ausprobieren
- 6. Auswertungen
	- (a) AnyQuery
	- (b) Globaler Datenexport
		- i. nach Excel kurz ausprobieren
	- (c) Analysis Tools
		- i. Achtung: zu berücksichtigende QDWs laden!
- ii. Auswahl von Messungen
- iii. Batch-Protokolldruck
- iv. Speicherung von Gruppen von Messungen
- v. Statistikfunktionen
- vi. Druck -> PS -> GhostView
- vii. PS -> xfig/text -> ... -> eigenes Paper
- (d) Import exportierter Daten
	- i. in Excel mit weiteren Details
	- ii. in SAS/SPSS?
	- iii. in Xplore?
	- iv. in ...?
- 7. Anbindung
	- $(a)$  GDT  $\rightarrow$  Video
	- (b) SQL -> Datenbank/WWW-Demo
- 8. Fragen/Parkplatz?

# 10 Für die nächste Auflage...

- Basics / besondere Features
- qdt-Dateien effizient benutzen
- xteq x-setup
- "Mißbrauch" der PID-Felder
- $\bullet\,$  Erfassung von PID mit externer Datenbank / über GDT u.a.
- Erfassung von PID im eigentlichen Fragebogen
- Erfassung von PID mit Barcode Reader / Versichertenkarten-Leser
- Erfassung von PID über PID-Lookup-Tool